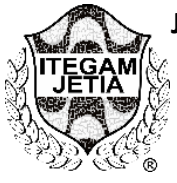

# USING CONTROL CHARTS FOR VARIABLES ( $\bar{x}$  and  $\bar{R}$ ): STUDY ON THE **DIAMETER OF THE SCREWS USING THE MINITAB® SOFTWARE**

**Ana Lúcia Fernandes da Silva<sup>1</sup> , Enyleide Lima Noqueira<sup>2</sup> , Wiliams de Souza Campos<sup>3</sup> Jorge Barbosa de Oliveira Júnior<sup>4</sup> , Miguel Marialva De Albuquerque<sup>5</sup>**

1,2,3,4,5 Programa de Pós-Graduação em Engenharia de Processos do Instituto de Tecnologia da Universidade Federal do Pará. (PPGEP/ITEC/UFPA), Belém – Pará – Brasil

Email: [ana.fernandes.silva01@gmail.com,](mailto:ana.fernandes.silva01@gmail.com)enyleide.lima@gmail.com[,wcampos.3w@gmail.com,](mailto:wcampos.3w@gmail.com)[oliveira.jorgejr@outlook.com,](mailto:oliveira.jorgejr@outlook.com)  [miguel.marialva@semptcl.com.br](mailto:miguel.marialva@semptcl.com.br)

#### **ABSTRACT**

**Received**: April 26th, 2019

**Accepted:** May 17th, 2019

Published: June 30<sup>th</sup>, 2019

Copyright ©2016 by authors and Institute of Technology Galileo of Amazon (ITEGAM). This work is licensed under the Creative Commons Attribution International License (CC BY 4.0).

[https://creativecommons.org/lice](https://creativecommons.org/licenses/by/4.0/) [nses/by/4.0/](https://creativecommons.org/licenses/by/4.0/)

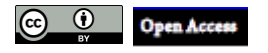

In many situations, the monitoring of process variability is associated to a failure of the characteristics of interest to preserve the quality of the process and that are characterized by the covariance matrix of the data. The last decades, much more than the control charts for changes in the covariance matrix. Thus, the article sought the process of producing graphs by applying control graphs to the variables  $(x<sup>-</sup>$  and R) generated by the Minitab® software with the reduced number of screws on the screw. The methodology used is the mapping of the data, in which an estimated covariance matrix is obtained, which is used to construct the purpose control graphs. The tool used to generate graphics was the Minitab18® software. The desire came to be the process of managing levers of statistical control and quality control. How information is favored for your research through other quality tools that can aid in decision making.

**Keywords:** Control charts, Normality test, Special causes, Bolt diameter.

## **USO DOS GRÁFICOS DE CONTROLE PARA VARIÁVEIS (**̅ **E ): ESTUDO SOBRE O DIÂMETRO DOS PARAFUSOS UTILIZANDO O SOFTWARE MINITAB®**

#### **RESUMO**

Em muitas situações, o monitoramento da variabilidade do processo está associado a falhas nas características de interesse para se preservar a qualidade no processo e que são caracterizadas pela matriz de covariância dos dados. Nas últimas décadas, muito tem se utilizado gráficos de controle para monitorar mudanças na matriz de covariância. Dessa maneira, o presente artigo buscou analisar o processo de produção de parafuso aplicando gráficos de Controle para variáveis  $(x<sup>-</sup>$ e R) gerados pelo o software Minitab® com a finalidade reduzir a variação no diâmetro dos parafusos. A metodologia adotada consiste no mapeamento dos dados, em que se obtém uma matriz estimada da coavariância, a qual se utiliza para construção dos gráficos de controle propostos. A ferramenta adotada para gerar os gráficos foi software Minitab18® . O resultou mostrou que o processo de fabricação de parafusos está fora de controle estatístico e que as causas de variação da qualidade interferem no controle estatístico do processo. As informações obtidas auxiliam para sua investigação por meio de outras ferramentas da qualidade que irão auxiliar na tomada de decisão.

**Palavras-Chaves:** Gráficos de Controle, Teste de Normalidade, Causas especiais, Diâmetro dos parafusos.

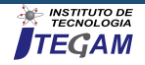

### I. INTRODUÇÃO

Muitas empresas almejam alcançar em seus processos produtivos o chamado zero defeito. A busca pela excelência da qualidade é cada vez maior, pois a qualidade dos produtos e serviços é um dos motivos que mantem as empresas atuantes no mercado.

Dentro de um ambiente industrial, por exemplo, existem uma série de fatores que podem se tornar empecilhos na busca da Qualidade Total. A falta de padronização no processo, má conservação de máquinas e falta de treinamento da mão de obra são causas que podem influenciar de forma direta a qualidade dos produtos.

Para minimizar os efeitos indesejáveis dessas causas, muitas empresas adotam programas de Gestão da Qualidade, monitorando seus processos e adotando medidas de prevenção contra os fatores geradores de defeitos.

A qualidade passou por algumas transformações ao longo do tempo. Com o aprimoramento da produção industrial foram surgindo ferramentas que possibilitaram a redução dos desperdícios e dos índices de produtos defeituosos.

Em 1924, Walter A. Shewhart, dos Bell Telephone Laboratories, desenvolveu o conceito estatístico de gráfico de controle, que é considerado, em geral, como o começo formal do controle estatístico da qualidade [1].

O gráfico de controle é uma das principais técnicas do controle estatístico do processo (CEP), com ele é possível monitorar o processo e sua variabilidade. Os gráficos de controle são classificados em gráficos de controle para atributos e gráfico de controle para variáveis.

Dessa forma, a presente pesquisa busca analisar o processo de produção de parafuso no que concerne ao seu diâmetro aplicando gráficos de Controle para variáveis ( $\bar{x}$  e R) gerados pelo o software Minitab® com a finalidade reduzir a variação do processo.

### II. REFERENCIAL TÉORICO

O Controle Estatístico do Processo (CEP) é uma metodologia que atua preventivamente sobre o processo produtivo, utilizando a estatística como instrumento básico para avaliar suas alterações, em busca do aperfeiçoamento contínuo da qualidade [2]. Segundo [3], a estatística é a ciência que trata da coleta, do processamento e da disposição dos dados.

As técnicas estatísticas são amplamente utilizadas para descrever e interpretar a variabilidade, que é o agente causador de produtos defeituosos.

A variabilidade, também denominada variação ou dispersão, está presente em todos os processos de produção de bens e de fornecimento de serviços. Um processo sempre apresenta variabilidade [3].

Segundo [1], a qualidade é inversamente proporcional à variabilidade.

De modo geral, podemos dizer que a variabilidade é o resultado de alterações nas condições sob as quais as observações são tomadas. Essas alterações podem refletir diferenças entre as matérias-primas, as condições dos equipamentos, os métodos de trabalho, as condições ambientais e os operadores envolvidos no processo considerado. A variabilidade também é decorrente do sistema de medição empregado. Quando medimos o peso de um objeto, por exemplo, o valor que será obtido dependerá da localização exata do objeto na balança e da calibração do aparelho, dentre outros fatores. Por esse motivo, se um mesmo objeto for pesado duas vezes, provavelmente não serão obtidos dois resultados idênticos [3].

As causas de variação na qualidade dos produtos provenientes de um processo são classificadas em causas comuns ou aleatórias e causas especiais ou assinaláveis.

Conforme [4], as causas comuns são o efeito acumulativo de causas não controláveis, com pouca influência individualmente, como por exemplo: Vibrações, temperatura, umidade, falhas na sistemática do processo, dentre outras. Já as causas especiais são consideradas falhas ocasionais que ocorrem durante o processo, com grande influência individualmente, como por exemplo: Variações na matéria-prima, erros de operação, imprecisão no ajuste da máquina, desgastes de ferramentas, dentre outras.

Um gráfico de controle permite a distinção entre os dois tipos de causas de variação, ou seja, ele nos informa se o processo está ou não sob controle estatístico [3].

Dizemos que um processo está sob controle estatístico quando são encontradas apenas causas comuns ou aleatórias. Quando temos a ocorrência de causas especiais ou assinaláveis no processo, dizemos que o processo está fora de controle estatístico.

É importante destacar, que um gráfico de controle não permite a identificação de quais são as causas especiais de variação que estão atuando em um processo fora de controle estatístico, mas ele processa e dispõe informações que podem ser utilizadas na identificação destas causas [7].

O gráfico de controle consiste na plotagem de três linhas e os pontos que representam as médias de pequenas amostras (chamados subgrupos racionais), com amostras de tamanhos *n* (= 1, 4, 9, 16, 100, por exemplo), de mensurações periódicas de alguma característica importante de um processo (peso, cumprimento, volume, diâmetro, etc.), ou o número ou percentagem de peças defeituosas ou número de defeitos [6].

As três linhas que formam os gráficos de controle são: limite superior de controle (LSC), limite inferior de controle (LIC) e uma linha central (LC) que é a média da variável ou o alvo da característica. Os limites LSC e LIC ficam numa distância de três desvios padrão ( $3\sigma$ ) da média ou alvo do processo. A Figura 1, mostra a estrutura de um gráfico de controle.

De acordo com [2], os gráficos podem ser por atributos, ou por variáveis. Os gráficos de controle por atributos se referem às características de qualidade que classificam itens em conformes e não-conformes, enquanto que os gráficos de controle por variáveis baseiam-se na medida das características de qualidade do produto em uma escala contínua. Os gráficos de controle por variáveis ainda podem ser ditos univariados ou multivariados, de acordo com a quantidade de variáveis envolvidas na avaliação.

### II. 1 GRÁFICOS DE CONTROLE PARA VARIÁVEIS  $\bar{x} \to R$

Para [1], muitas características da qualidade podem ser expressas em termos de valores numéricos. Por exemplo, o diâmetro de um anel pode ser medido com um micrômetro e expresso em termos de milímetros. As características da qualidade mensuráveis tais como peso, dimensão ou volume são denominadas variáveis.

Conforme [4], quando analisamos uma característica da qualidade que é uma variável, em geral, controlamos o valor médio da característica da qualidade e sua variabilidade. O valor médio é controlado através do gráfico da média denominado gráfico de  $\bar{x}$ . Enquanto que a variabilidade do processo pode ser acompanhada através do gráfico do desvio padrão denominado gráfico  $S$ , ou o gráfico da amplitude denominado gráfico  $R$ .

Os gráficos de  $\bar{x}$  e  $\bar{R}$  são geralmente usados quando temos um subgrupo de tamanho  $n \leq 6$ . Para amostras de tamanho maiores ou variáveis são usados os gráficos de  $\bar{x}$  e S.

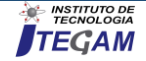

Para elaboração do gráfico de  $\bar{x}$  que representa a média  $(\mu)$  e o gráfico de R que representa a amplitude dos dados amostrais, utilizamos os seguintes passos baseados em [1] e [4]:

**Passo 1:** Determinar a característica da qualidade a ser estuada, ou seja, identificar fatores que afetam a performance do produto e que possam ser medidas.

Passo 2: Definição e análise do sistema de medição (unidades, instrumentos, grau de precisão das medidas, método para efetuar as medidas, etc).

**Passo 3:** Coletar os dados e organiza-los em tabelas ou formulários.

**Passo 4:** Elaboração do gráfico de  $\bar{x}$  e R. Se  $(x_1, x_2, x_3, ..., x_n)$  é uma amostra de tamanho  $n$ , então a média dessa amostra é calculada pela formula :

$$
\bar{x} = \frac{x_1 + x_2 + \dots + x_n}{n} \tag{1}
$$

Geralmente temos  $m$  amostras cada uma contendo  $n$ observações da característica da qualidade que está sendo estudada. Logo,  $(\overline{x_1} + \overline{x_2} + \cdots + \overline{x_m})$  são as médias de cada uma das amostras, é necessário calcular a média geral  $(\bar{\bar{x}})$  do processo que é dada pela seguinte formula:

$$
\bar{x} = \frac{\overline{x_1} + \overline{x_2} + \dots + \overline{x_m}}{m}
$$
 (2)

Onde  $\bar{\bar{x}}$  deve ser usado como a linha central (LC) do gráfico de  $\bar{x}$ .

Passo 5: Estimar o desvio padrão utilizando a amplitude R. A amplitude é a diferença entre a maior e a menor observação. Se

 $(x_1, x_2, x_3, \ldots, x_n)$  é uma amostra de tamanho n, então sua amplitude  $R$  é dada por:

$$
R = x_{\text{max}} - x_{\text{min}} \tag{3}
$$

Sejam  $R_1, R_2, \dots, R_m$  as amplitudes das m amostras. Para calcular a amplitude média usamos a formula a seguir:

$$
R = \frac{R_1 + R_2 + \dots + R_m}{m} \tag{4}
$$

Abaixo são apresentadas as formulas para a construção dos limites de controle para o gráfico de  $\bar{x}$ :

$$
LSC = \bar{\bar{x}} + A_2 \bar{R}
$$
  
\n
$$
LC = \bar{\bar{x}}
$$
  
\n
$$
LIC = \bar{\bar{x}} - A_2 \bar{R}
$$
  
\n(5)

Os limites de controle para o gráfico de  $R$  são;

$$
LSC = D_4 \overline{R}
$$
 (6)  

$$
LC = \overline{R}
$$
  

$$
LIC = D_3 \overline{R}
$$

As constantes  $A_2, D_3$  e  $D_4$  são fatores para a construção de gráficos de controle para variáveis, seu valor varia de acordo com as observações na amostra (*n*)*.* Na Figura 2, temos tabela dos fatores para a construção de gráficos de Controle para variáveis.

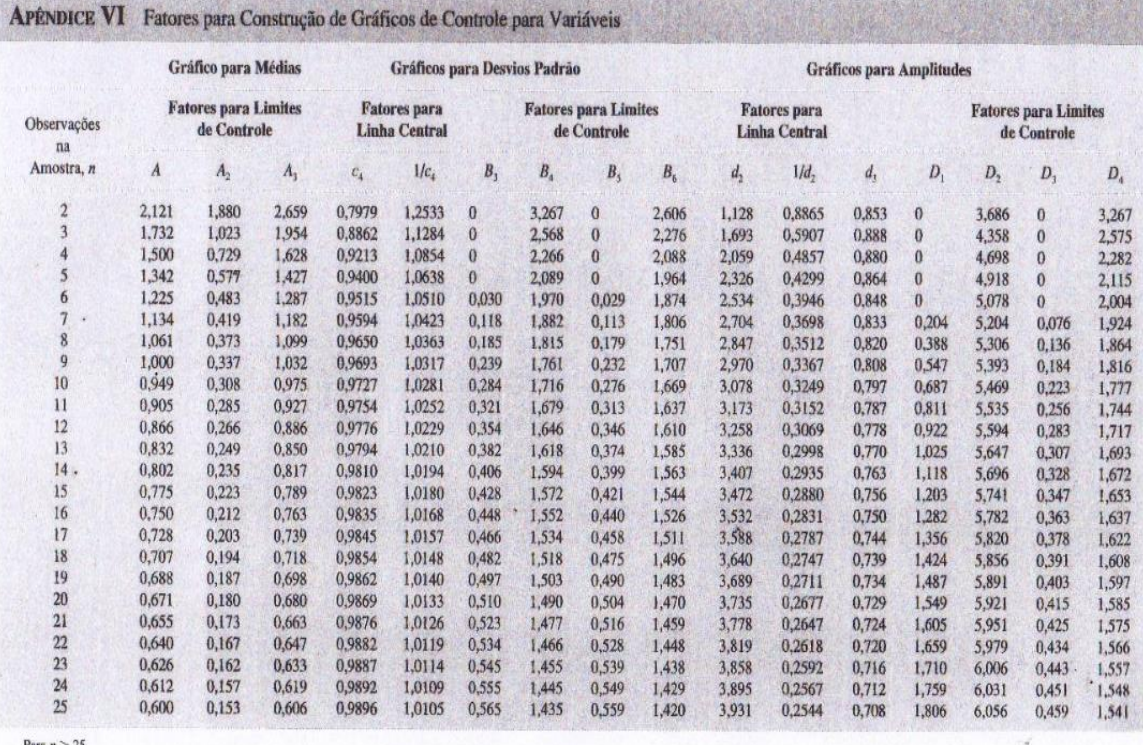

Figura 2: Tabela dos fatores para a construção de gráficos de Controle para variáveis. Fonte: [1].

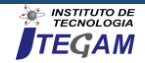

#### II. 2 INTERPRETAÇÃO DOS GRÁFICOS DE CONTROLE PARA VARIÁVEIS  $\bar{x}$  E R

Ao analisar os gráficos de controle é necessário observar se os pontos plotados exibem um comportamento sistêmico ou nãoaleatório em sua distribuição, pois esse comportamento pode indicar a ação das causas especiais no processo. Conforme [8], os padrões que sinalizam a existência de causas especiais nos processos são descritos na Tabela 1.

Tabela 1: Padrões de pontos que sinalizam a existência de causas especiais.

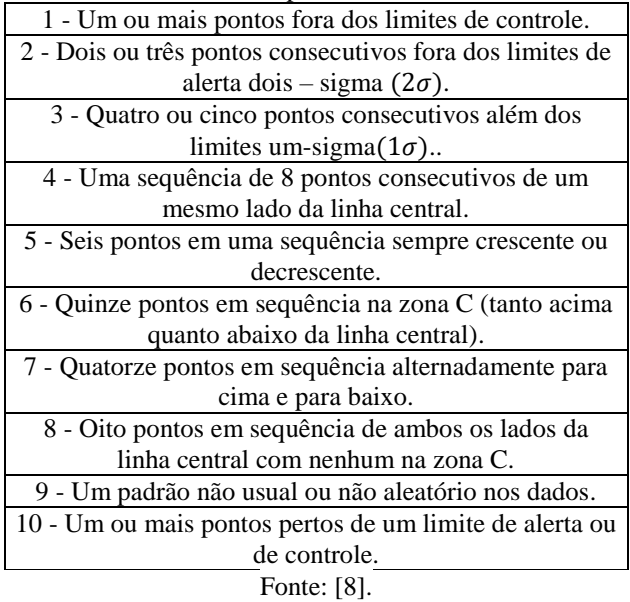

Segundo [5], a interpretação dos gráficos de controle e a definição do momento em que o processo se encontra fora de controle são feitas por meio do exame da ocorrência (ou não) dos padrões de não-aleatoriedade. A identificação e a eliminação dessas causas especiais podem vir a reduzir a variabilidade do processo, que é o objetivo do CEP.

#### II. 3 TESTE DE NORMALIDADE DOS DADOS QUE GERAM OS GRÁFICOS DE CONTROLE  $\bar{x} \to R$

Para [5], a não-normalidade do conjunto de dados que geraram o gráfico de controle também é um padrão de nãoaleatoriedade, pois o processo só é considerado sob controle quando as variáveis mensuradas vêm de uma distribuição normal, ou seja, há atuação somente de causas aleatórias no processo. Essa normalidade dos dados pode ser verificada por meio de vários testes existentes na literatura.

Conforme [4], os testes de normalidade são utilizados para verificar se a distribuição de probabilidade associada a um conjunto de dados pode ser aproximada pela distribuição normal. As principais técnicas discutidas são:

- Teste de Kolmogorov-Smirnov;
- Teste de Anderson-Darling;
- Teste de Shapiro-Wilk;
- Teste de Ryan-Joiner.

O teste de Anderson-Darling escolhido para analisar os dados do presente estudo, parte de duas hipóteses;

 $H_0$ : A amostra segue uma distribuição normal  $H_1$ : A amostra não segue uma distribuição normal

Ao aplicarmos os testes de Normalidade no software Minitab® obtemos um valor numérico chamado de  $p -$  valor.

De acordo com [9], para determinar se os dados não seguem uma distribuição normal, compare-se o  $p - valor$  com o nível de significância. Geralmente, é utilizado um nível de significância (denotado como  $\alpha$  ou alfa) de 0,05. Um nível de significância de 0,05 indica um risco de 5% de concluir que os dados não seguem a distribuição normal quando eles realmente a seguem.

Para [9] a análise do teste de normalidade pode ser interpretada da seguinte maneira:

- $p value \leq \alpha$ : Os dados não seguem uma distribuição normal (rejeita-se  $H_0$ ). Se o valor de  $p$  for menor ou igual ao nível de significância de  $(5\% \text{ ou } 0.05)$ , deve rejeitar a hipótese nula e concluir que os dados não seguem a distribuição normal.
- $p valor > \alpha$ : Não é possível concluir que os dados não seguem uma distribuição normal (não deve rejeitar  $H_0$ ). Se o valor de  $p$  for maior do que o nível de significância (5% *ou* 0,05), não devemos rejeitar a hipótese nula. Não há evidências suficientes para concluir que os dados não seguem uma distribuição normal.

#### III. METODOLOGIA

Esta pesquisa adotou como metodologia o mapeamento da proposta, em que se obteve uma estimativa da matriz de precisão com base na matriz de covariância da amostra, e, em seguida, usouse essa estimativa para construir os gráficos de controle propostos. Os dados foram obtidos a partir de um problema usual aplicado em CEP, catalogado em [8].

Para tratamento e análise dos dados, foi utilizado o software Minitab18®, uma versão gratuita válida por 30 dias disponível no site [\(http://www.minitab.com/pt-br/](http://www.minitab.com/pt-br/)).

#### III.1 O PROBLEMA DO DIÂMETRO DOS PARAFUSOS

#### Tem-se a seguinte problemática:

"*Uma fábrica de parafusos fornece atualmente para grandes distribuidores de materiais de construção de uma região metropolitana. Essa fábrica vem apresentando problemas nas suas entregas e o número de reclamações vem aumentando. Você agora faz parte de uma equipe de consultoria que foi contratada para atender esse problema e reduzir o número de reclamações. Uma análise de Pareto, realizada anteriormente pela equipe de consultoria, apontou que o diâmetro dos parafusos fora das especificações eram responsáveis por 34% das reclamações. Posteriormente um estudo nas medições, através de histograma apontou um percentual de 7% de rejeição para um determinado cliente, em função da não conformidade do diâmetro dos parafusos. Dessa forma, a equipe de consultoria decidiu elaborar um sistema mais eficiente de monitoramento e medição da produção utilizando gráficos de controle. Para isso foram realizadas medições no processo durante três semanas. Ao término de cada semana foram implementadas ações de melhorias, como base nos resultados obtidos no sistema de controle do processo"[8].*

Para analisar se o processo encontra-se sob controle estatístico, utilizou-se o Minitab® como ferramenta computacional. A verificação se deu com o uso dos gráficos de controle para variáveis  $\bar{x}$  e  $\bar{R}$  e com o Teste de Normalidade. Foram realizadas medições em três semanas, denominadas no artigo como: semana 1, semana 2 e semana 3.

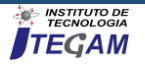

A variável analisada é o diâmetro e a unidade de medida é dada em milímetros, o subgrupo de cada semana possui tamanho  $n = 6 e$   $m = 35$ . Os dados amostrais referentes ao diâmetro dos parafusos encontram-se no Anexo I, descritos nas Tabelas 2, 3 e 4 deste artigo.

#### III.2 A UTILIZAÇÃO DO SOFTWARE MINITAB®

O Minitab® 18 é um poderoso software usado por profissionais das mais diversas áreas, devido sua facilidade e rapidez no tratamento estatístico de dados.

A tela inicial do programa conta menu (Arquivo, Editar, Dados, Calc, Estat, Gráfico, Editor, Ferramentas, Janela e Assistente) e barra de ferramentas.

A janela Session exibe os resultados da análise executada em formato texto. Além disso, é possível digitar comandos de sessão nesta janela, em vez de usar os menus do Minitab [9].

A worksheet, se parece com uma planilha, onde é inserido e organizado os dados. É possível abrir vários worksheets. O Project Manager é o gerenciador de projetos. Conforme mostra a Figura 3 a seguir.

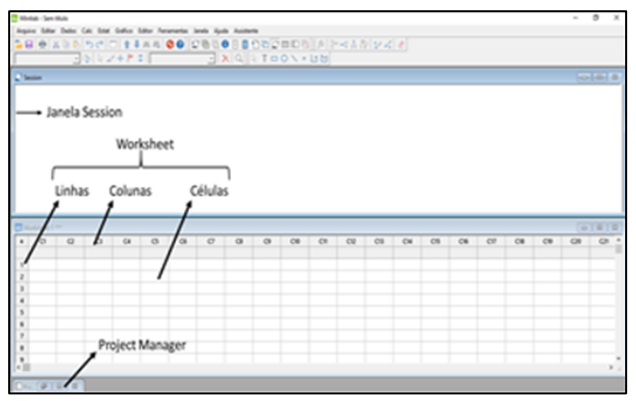

Figura 3: Tela inicial do programa Minitab ®. Fonte: Adaptado de [9].

Os recursos do software usados para análise dos dados foram: Teste de Normalidade e Cartas de Controle para variáveis.

Ao analisar um conjunto de dados é ideal que seja realizado um teste de normalidade para verificar se a distribuição de probabilidade associada a um conjunto de dados pode ser aproximada pela distribuição normal.

Para selecionar o Teste de Normalidade é necessário inserir os dados em uma única coluna na worksheet. Logo após deve-se acessar o menu e selecionar: **Estat** >**Estatísticas Básicas** >**Teste de Normalidade**. Como mostra a Figura 5 abaixo.

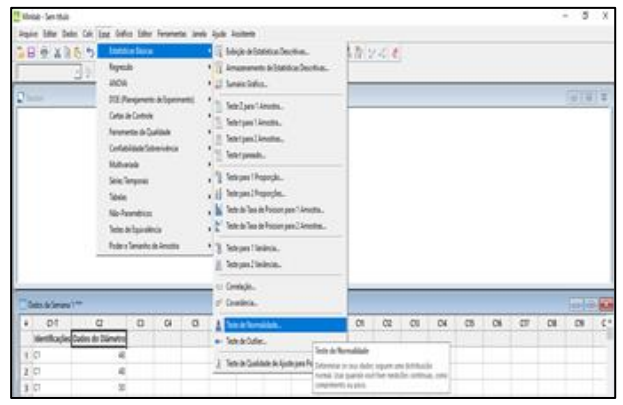

Figura 5: Menu para selecionar o Teste de Normalidade no Minitab®. Fonte: Autores, (2019).

Ao selecionar o item Teste de Normalidade uma nova caixa de opções é aberta (conforme a Figura 5). Para geração gráfica do Teste de Normalidade é necessário selecionar a coluna onde estão inseridos os dados e uma das técnicas de teste de normalidade (Teste de Anderson-Darling, Teste de Ryan-Joiner ou Teste de Kolmogorov-Smirnov).

É possível adicionar um título ao gráfico que será gerado. O Teste de Normalidade escolhido para verificar se os dados das amostras dos diâmetros dos parafusos seguem uma distribuição normal, foi o Teste de Anderson-Darling.

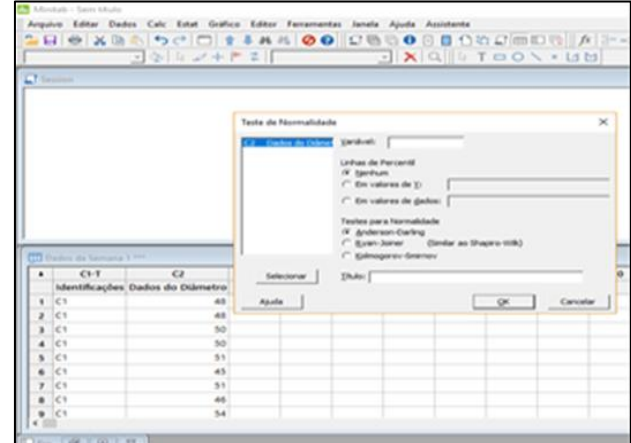

Figura 6: Tela para inserir as informações e gerar o gráfico do Teste de Normalidade no Minitab ®. Fonte: Autores, (2019).

Para a geração dos gráficos de controle para variáveis  $({\bar x} e R)$  deve-se acessar o menu e selecionar: **Estat** > **Cartas de Controle** > **Cartas de variáveis para Subgrupo** > **Xbarra- R**. De acordo com Figura 7 a seguir.

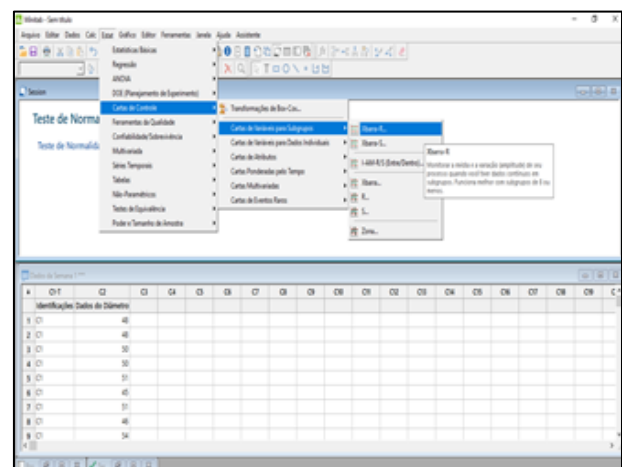

Figura 7: Menu para selecionar Gráficos de Controle para Variáveis (X-barra e R) no Minitab®. Fonte: Autores, (2019).

Após selecionar os gráficos que serão utilizados, uma nova caixa de opções é aberta (conforme mostra a Figura 7), é necessário selecionar a coluna onde estão inseridos os dados e estabelecer o subgrupo da amostra coletada, também possível inserir informações ao gráfico que será gerado, selecionando os itens: Rótulos (títulos), Escala, Opções de Dados, Opções de Xbarra-R e Múltiplos Gráficos.

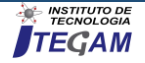

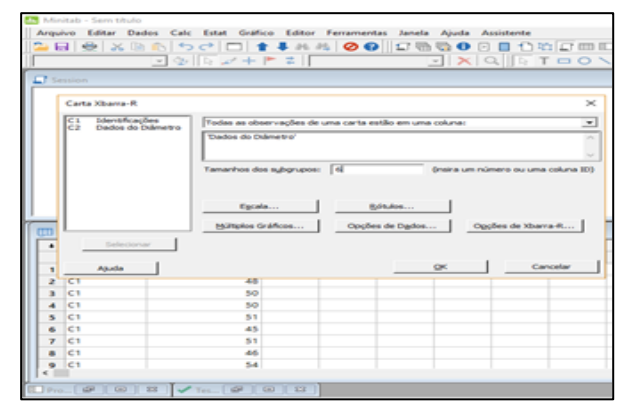

Figura 7: Caixa para edição dos Gráficos de Controle para Variáveis (X-barra e R) no Minitab ®. Fonte: Autores, (2019).

Ao selecionar o item **opções de X-barra-R > Testes**  (conforme a Figura 8), é possível a realização dos testes para os padrões de pontos que sinalizam a existência de causas especiais. Para a análise dos dados amostrais referente ao diâmetro dos parafusos, foram selecionados todos os testes para as causas especiais, como ilustrado.

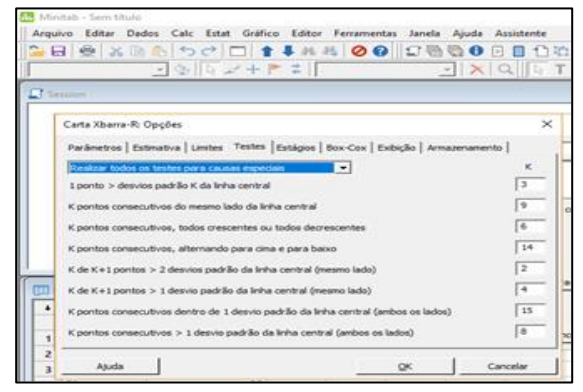

Figura 8: Caixa para seleção para os testes que verificam os padrões de causas especiais no Minitab®. Fonte: Autores, (2019).

Após os passos descritos acima foram gerados para cada semana (1,2,e 3) os gráficos para : Teste de Normalidade e gráfico de controle ( $\bar{x}$  e R), os resultados gerados pelo softawre e sua interpretação são debatidos no tópico a seguir.

#### IV. RESULTADOS E DISCUSSÃO

O problema do diâmetro dos parafusos foi analisado semana a semana. Foram gerados os gráficos para o teste de normalidade (conforme a Figura 9) e os gráficos de controle ( $\bar{x}$  e ) para os dados referentes a semana 1.

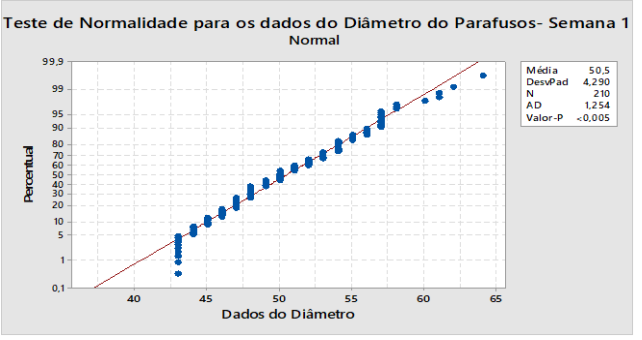

Figura 9: Teste de Normalidade para os dados da semana 1. Fonte: Autores, (2019).

Através do teste de normalidade de Anderson-Darling executado no Minitab®, podemos observar que os dados do diâmetro dos parafusos da semana 1, não seguem uma distribuição normal, pois possuem  $p - valor < 0.05$ .

Como visto anteriormente, a não normalidade do conjunto de dados que geraram o gráfico de controle também é um padrão de não aleatoriedade, ou seja, deve-se investigar a ação de causas especiais agindo no processo.

Os gráficos de controle ( $\bar{x}$  e R), para os dados da semana 1, são observados na Figura 10. Os limites para o gráfico de  $\bar{x}$  são:  $LSC = 55,49$ ;  $LC = 50,5$ ;  $LIC = 45,51$ . Os limites para o gráfico de *R* são:  $LSC = 20,67$ ;  $LC = 10,31$ ;  $LIC = 0$ .

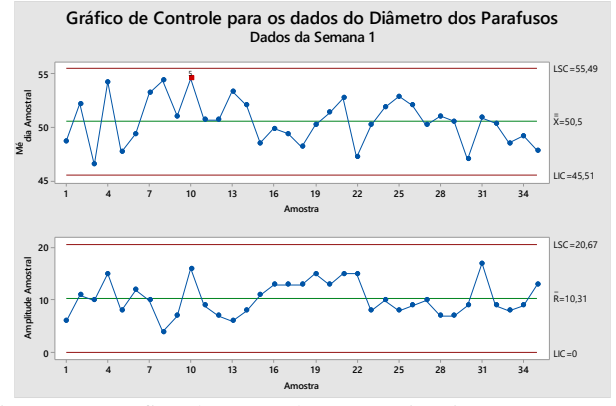

Figura 10: Gráfico de Controle para variáveis ( $\bar{x}$  e R) para os dados da semana 1. Fonte: Autores, (2019).

Observamos que nenhum ponto cai fora dos limites de controle, porém no gráfico de  $\bar{x}$  temos dois de três pontos consecutivos fora dos limites de alerta dois-sigma ( $2\sigma$ ) um indicativo que existem causas especiais agindo no processo.

Na segunda semana foi realizada uma nova coleta de dados, a Figura 11 mostra o Teste de Normalidade para os dados da semana 2.

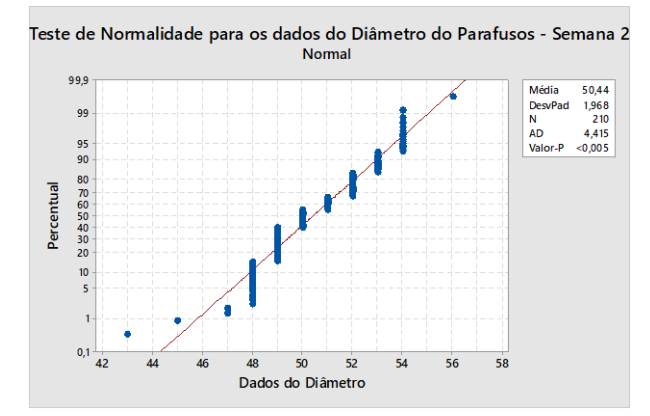

Figura 11: Teste de Normalidade para os dados da semana 2. Fonte: Autores, (2019).

Executando o teste de normalidade de Anderson-Darling no Minitab<sup>®</sup> para os dados da semana 2, obtemos o  $p - valor$ 0,05, ou seja, os dados coletados não se aproximam de uma distribuição normal, que reflete um padrão de não aleatoriedade dos dados. Os gráficos de controle ( $\bar{x}$  e R), para os dados da semana 2, são observados na Figura 12.

Os limites para o gráfico de  $\bar{x}$  são:  $LSC = 52,717$ ;  $LC =$  $50,438$ ;  $LIC = 48,160$ .

Os limites para o gráfico de R são:  $LSC = 9.45$ :  $LC =$  $4,71;$   $LIC = 0.$ 

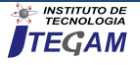

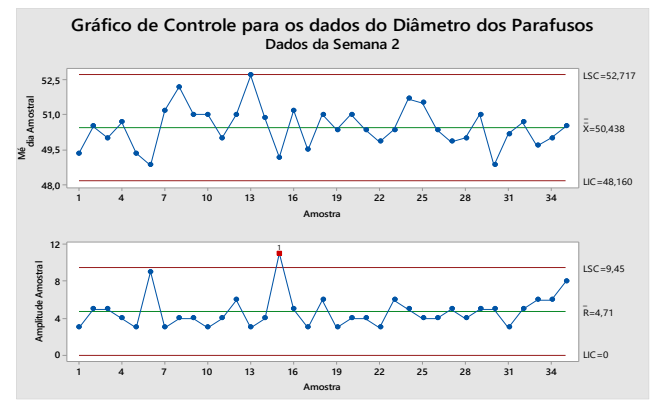

Figura 12: Gráfico de Controle para variáveis ( $\bar{x}$  e R) para os dados da semana 2. Fonte: Autores, (2019).

Ao comparar os limites de controle do gráfico de  $R$  da semana 1 e semana 2 observamos que a variabilidade do processo está diminuindo, porém o processo encontra-se fora de controle estatístico. No gráfico de  $R$  referente a semana 2, temos um ponto fora dos limites de controle, indicando que existem causas especiais atuando no processo.

Na terceira semana uma nova amostra foi coletada. A Figura 13 mostra o Teste de Normalidade para os dados da semana 3.

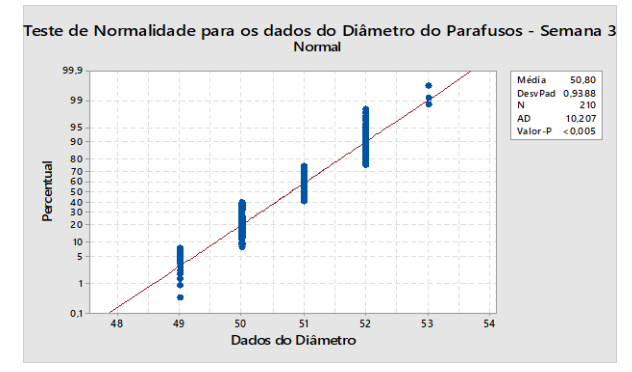

Figura 13: Teste de Normalidade para os dados da semana 3. Fonte: Autores, (2019).

Com o  $p - valor < 0.05$ , os dados coletados na semana 3 não seguem uma distribuição normal, refletindo um padrão de não aleatoriedade. Os gráficos de controle ( $\bar{x}$  e  $R$ ), para os dados da semana 3, são observados na Figura 14.

Os limites para o gráfico de  $\bar{x}$  são:  $LSC = 51,817$ ;  $LC =$  $50.795$ :  $LIC = 49.773$ .

Os limites para o gráfico de R são:  $LSC = 4.237$ :  $LC =$  $2,114$ ;  $LIC = 0$ .

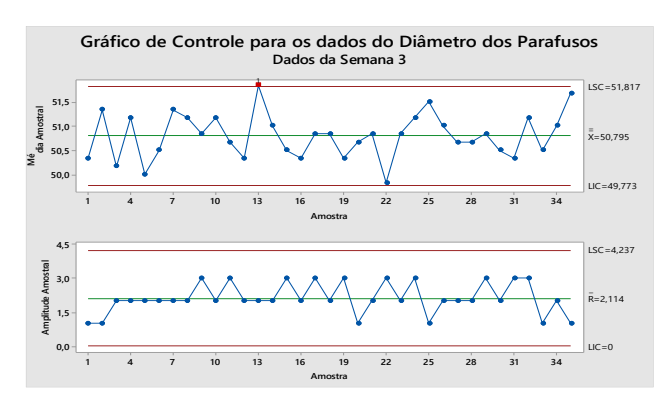

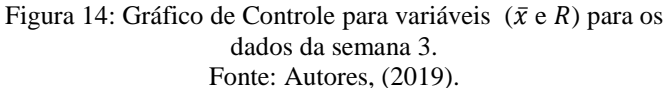

Ao comparar os limites de controle do gráfico de  $R$  da semana 2 e semana 3 observamos que a variabilidade do processo está diminuindo, porém o processo encontra-se fora de controle estatístico. No gráfico de  $\bar{x}$  referente a semana 3, um ponto ultrapassa o Limite Superior de Controle (LSC). Causas especiais que estão agindo no processo devem ser investigadas.

Analisando os dados das três semanas foi verificado que o processo precisa ser ajustado, as causas especiais devem ser encontradas e eliminadas do processo.

As causas especiais podem estar atreladas a fatores como: variações na matéria-prima, erros de medição, calibração de maquinas, má conservação de ferramentas, dentre outras.

As investigações das causas especiais podem ser aprimoradas com a utilização de ferramentas da qualidade e gestão, como por exemplo: Diagrama de Causa e Efeito, 5W2H e Brainstorming. Essas ferramentas auxiliam engenheiros e inspetores da qualidade na busca da estabilidade do processo.

#### V. CONCLUSÃO

O desenvolvimento deste artigo possibilitou o uso dos gráficos de controle para variáveis, objetivando a verificação da estabilidade de um determinado processo que fabrica parafusos, a variável investigada foi o diâmetro. Durante três semanas foram coletadas amostras com o objetivo de analisar a variabilidade do processo.

O resultado da análise, mostrou que o processo se encontra fora de controle estatístico e que os dados coletados não seguem uma distribuição normal. A semana 1 possui padrões de não aleatoriedade dos dados, a semana 2 e 3 possuem pontos fora dos limites de controle. Com isso, podemos concluir que o processo sofre a ação de causas especiais.

Logo após a identificação da falta de controle estatístico, deve ser realizada uma investigação dos fatores que contribuem para à variabilidade presente no processo e que geram as causas especiais.

O estudo foi relevante para os autores, pois possibilitou o melhor entendimento sobre o CEP e sua aplicação, bem como o uso do software Minitab® como instrumento na solução de problemas envolvendo o controle estatístico.

#### VI. REFERÊNCIAS

[1] Montgomery, D. C. Introdução ao controle estatístico da qualidade. Ed. LTC, Rio de Janeiro, 4ª ed. 2004.

[2] Souza, A. M.; Rigâo, H. Identificação de variáveis fora de controle em processos produtivos multivariados. Revista Produção, v. 15, n. 1, p. 074-086, Jan./Abr. 2005.

[3] Werkema, Cristina. Ferramentas Estatísticas Básicas do Lean Seis Sigma Integradas ao PDCA e DMAIC . Ed. Elsevier, Rio de Janeiro: 2014.

[4] Portal Action. Controle Estatístico do Processo. Disponível em < http://www.portalaction.com.br/controle-estatistico-doprocesso>. Acessado em: 20 de Abril de 2019.

[5] Nomelini, Q.S.S. Padrões de não-aleatoriedade no controle estatístico de processo. Lavras : UFLA, 2007. 181 p. : il.

[6] Samohyl, R.W., Controle Estatístico da Qualidade. 1 ed. Campus, 2009.

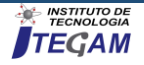

[7] Werkema, M.C. Ferramentas Estatísticas Básicas para o Gerenciamento de Processos. Belo Horizonte, Fundação Christiano Ottoni, Escola de Engenharia da UFMG; 1995.

[8] Oliveira, K.B. Controle Estatístico de Processos. Belém, Instituto de Tecnologia, Universidade Federal do Pará: 2018

[9] Minitab®. (2019). Suporte ao Minitab® 18. Disponível em < https://support.minitab.com/pt-br/minitab/18/ >. Acessado em: < 23 de Abril de 2019.

#### VII. ANEXO I

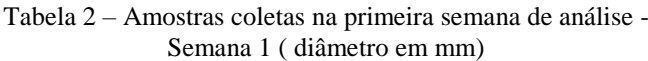

| Dia     | Hora  | <b>Amostras</b>          | X1              | $\mathbf{X}2$   | X3              | <b>X4</b> | X <sub>5</sub>  | X6              |
|---------|-------|--------------------------|-----------------|-----------------|-----------------|-----------|-----------------|-----------------|
| Segunda | 08:00 | $\mathbf{1}$             | 48              | 57              | 51              | 56        | 57              | 43              |
| Segunda | 10:00 | $\overline{2}$           | 48              | 56              | 50              | 50        | 47              | 52              |
| Segunda | 12:00 | $\overline{\mathbf{3}}$  | 50              | $\overline{57}$ | 53              | 44        | 54              | 48              |
| Segunda | 14:00 | $\overline{\mathcal{L}}$ | 50              | $\overline{57}$ | $\overline{53}$ | 50        | 50              | $\overline{45}$ |
| Segunda | 16:00 | 5                        | 51              | 47              | 52              | 60        | 54              | 47              |
| Segunda | 18:00 | 6                        | 45              | 52              | 51              | 45        | 49              | 50              |
| Segunda | 20:00 | 7                        | 51              | 50              | 54              | 48        | 52              | 46              |
| Terça   | 08:00 | $\overline{8}$           | 46              | 52              | 57              | 46        | 53              | 49              |
| Terça   | 10:00 | $\overline{9}$           | 54              | 55              | 52              | 52        | 57              | 55              |
| Terça   | 12:00 | 10                       | 54              | 56              | 57              | 58        | 52              | 61              |
| Terça   | 14:00 | 11                       | 57              | 53              | 53              | 49        | 51              | 44              |
| Terça   | 16:00 | 12                       | 51              | 56              | 50              | 50        | 48              | 48              |
| Terça   | 18:00 | 13                       | 44              | 54              | 49              | 45        | 51              | 54              |
| Terça   | 20:00 | 14                       | 43              | 47              | 51              | 53        | 57              | 46              |
| Quarta  | 08:00 | 15                       | 45              | 51              | 48              | 53        | 55              | 46              |
| Quarta  | 10:00 | 16                       | 53              | 53              | 54              | 46        | 50              | 53              |
| Quarta  | 12:00 | 17                       | 48              | 52              | 45              | 48        | 57              | $\overline{55}$ |
| Ouarta  | 14:00 | 18                       | 46              | $\overline{54}$ | 43              | 61        | 47              | 48              |
| Ouarta  | 16:00 | $\overline{19}$          | $\overline{52}$ | 49              | 54              | 50        | $\overline{53}$ | $\overline{50}$ |
| Ouarta  | 18:00 | 20                       | 62              | 64              | 47              | 57        | 47              | 47              |
| Ouarta  | 20:00 | 21                       | 58              | 50              | 57              | 54        | 49              | $\overline{54}$ |
| Quinta  | 08:00 | 22                       | 50              | 56              | 44              | 44        | 48              | 46              |
| Quinta  | 10:00 | 23                       | 47              | 54              | 46              | 51        | 55              | 46              |
| Quinta  | 12:00 | 24                       | 56              | 48              | 44              | 58        | 55              | 49              |
| Quinta  | 14:00 | 25                       | 47              | 55              | 54              | 44        | 48              | 52              |
| Ouinta  | 16:00 | 26                       | 47              | 57              | 54              | 43        | 50              | 46              |
| Quinta  | 18:00 | 27                       | 48              | 48              | 56              | 43        | 48              | 49              |
| Quinta  | 20:00 | 28                       | 50              | 52              | 43              | 47        | 50              | 45              |
| Sexta   | 08:00 | 29                       | 51              | 48              | 51              | 55        | 49              | 54              |
| Sexta   | 10:00 | 30                       | 43              | 50              | 48              | 53        | 52              | 47              |
| Sexta   | 12:00 | 31                       | 48              | 49              | 49              | 50        | 52              | 47              |
| Sexta   | 14:00 | 32                       | 48              | 48              | 49              | 47        | 47              | 43              |
| Sexta   | 16:00 | 33                       | 50              | 47              | 53              | 49        | 49              | 48              |
| Sexta   | 18:00 | 34                       | 48              | 54              | 43              | 50        | 54              | 46              |
| Sexta   | 20:00 | $\overline{35}$          | $\overline{45}$ | 54              | 43              | 53        | 47              | 56              |

Tabela 3 – Amostras coletas na primeira semana de análise - Semana 2 ( diâmetro em mm)

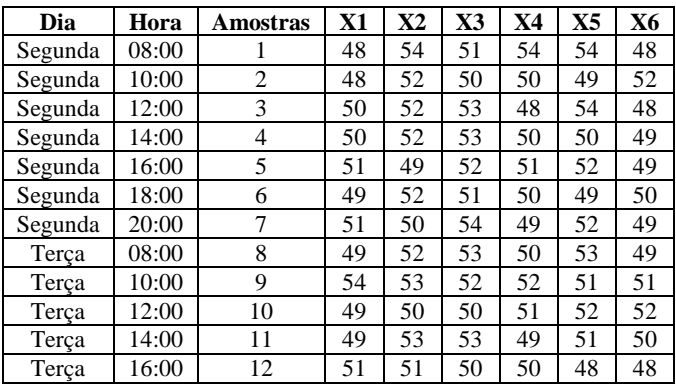

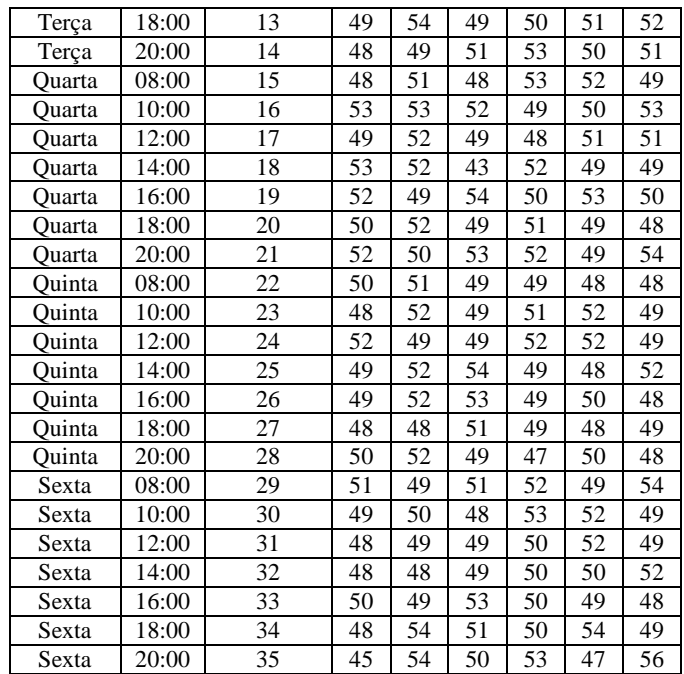

Tabela 4 – Amostras coletas na terceira semana de análise - Semana 3 ( diâmetro em mm)

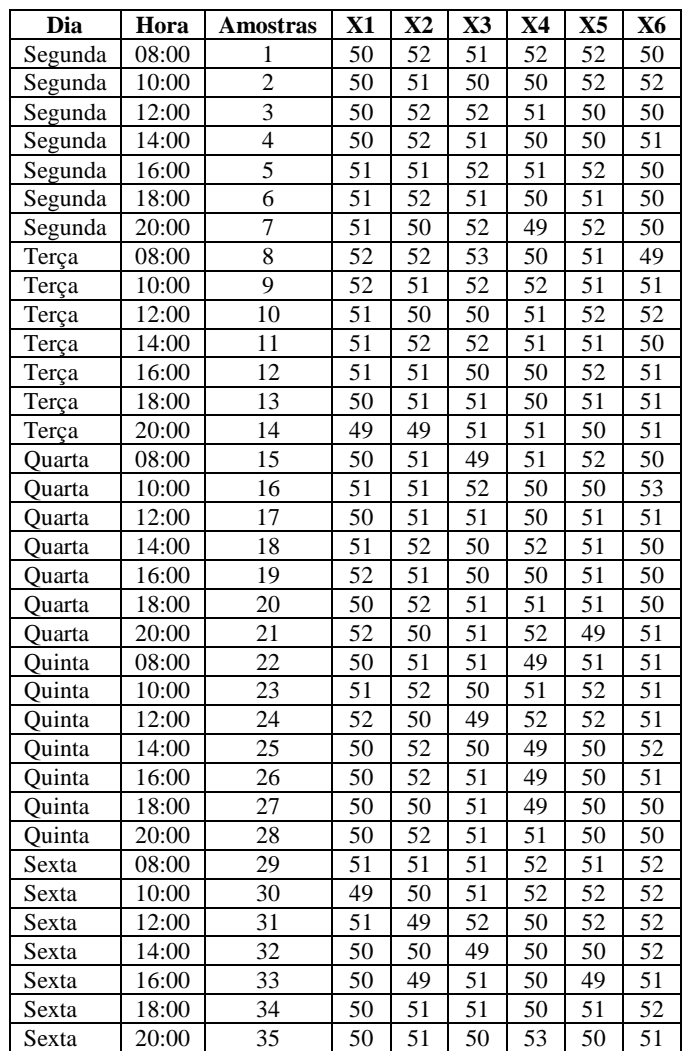

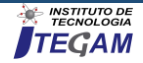